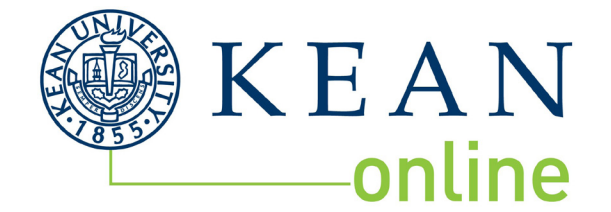

## **UNDERGRADUATE NEXT STEPS**

## **HELLO**,

Here are your next steps! You may have already completed some of these, so please follow each step for a successful semester. These revised steps include logging into your course.

## **CHECKLIST:**

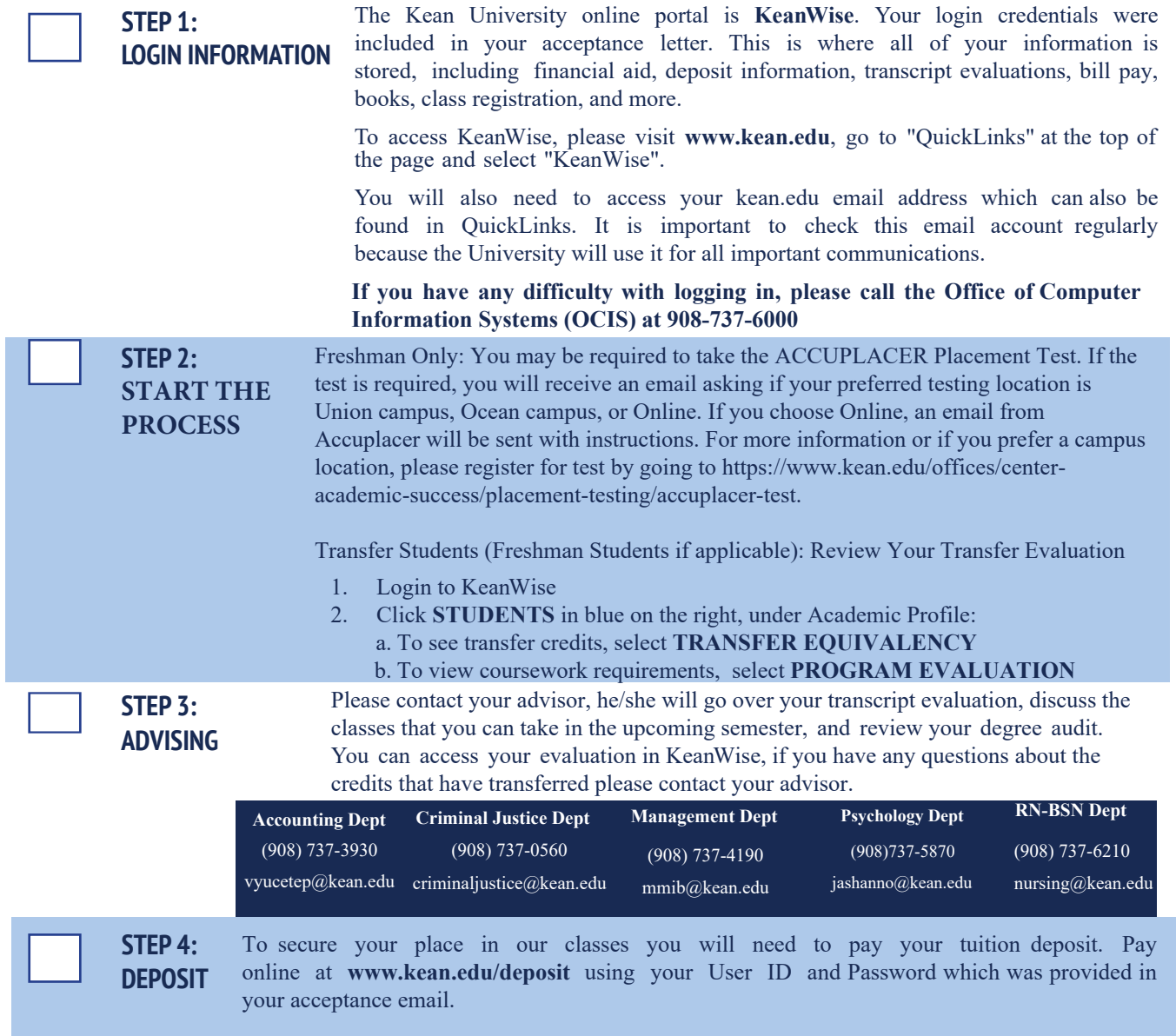

**CHECKLIST CONTINUES ON PAGE 2**

## **CHECKLIST CONTINUED**

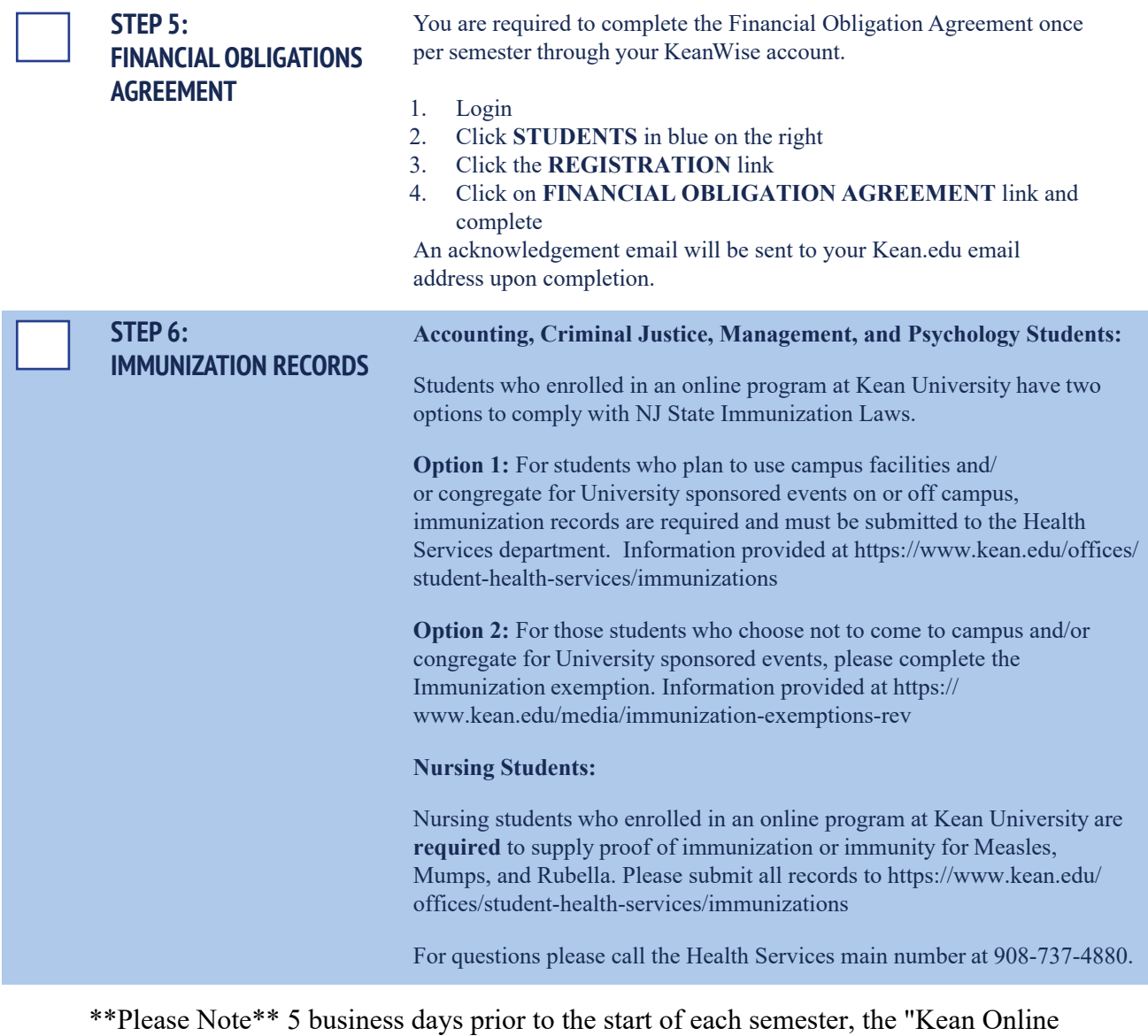

Student Only" classes will open up to on-campus students. To ensure availability, please register as early as possible.

NOTES:

 $\mathbf{A} \cdot \mathbf{A} \cdot \mathbf{A} \cdot \mathbf{A} \cdot \mathbf{A} \cdot \mathbf{A} \cdot \mathbf{A}$ 

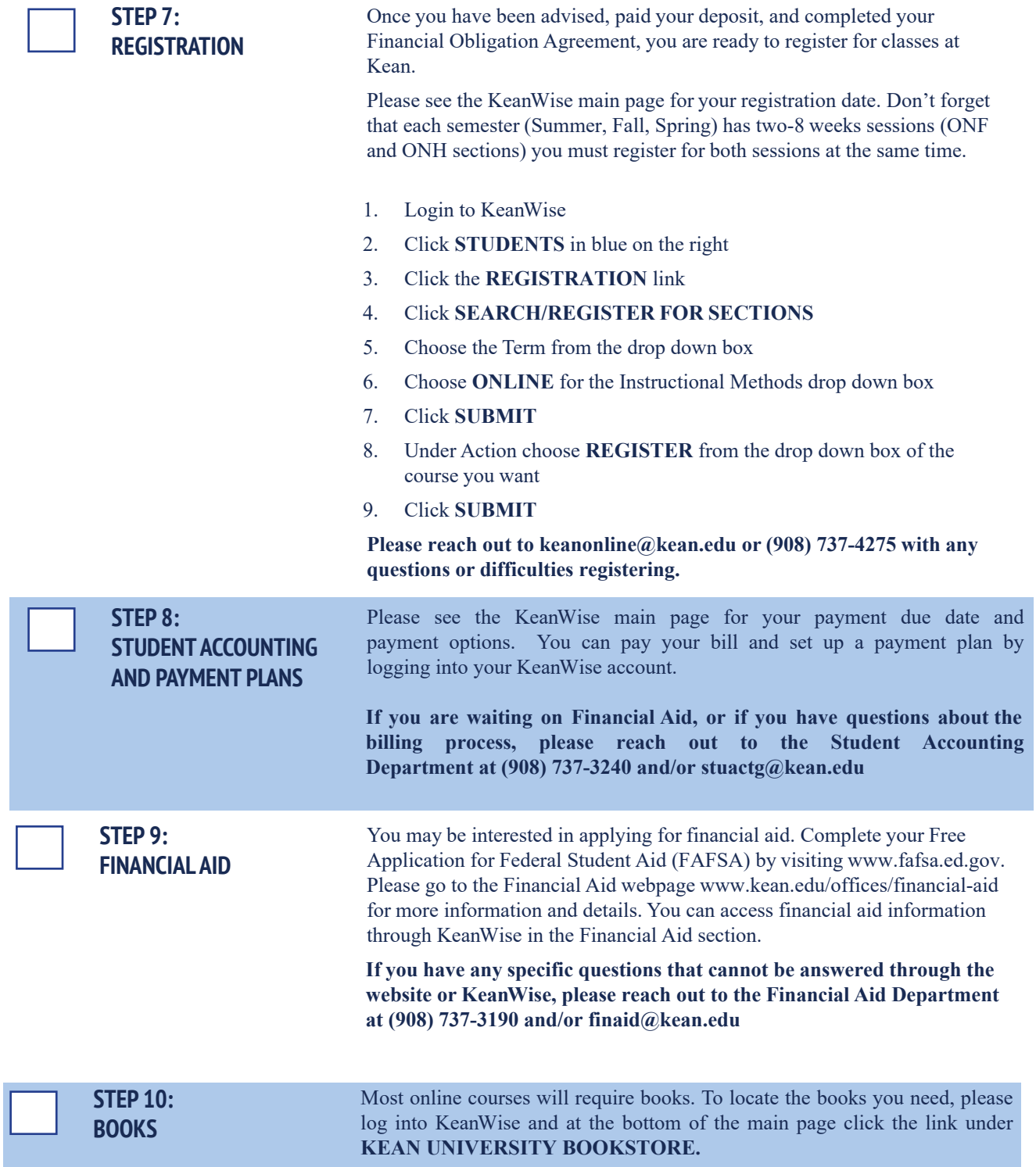

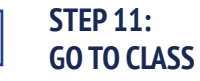

All Kean Online courses are located on Blackboard. To access Blackboard you can go directly to <http://blackboard.kean.edu>. **Your username and password for Blackboard is the same as it is for KeanWise and your Kean University email.** 

While you can access Blackboard anytime, your courses will be available to you by the first day of the class. It is important that you begin your course on the first day. Before you can access your course content, you will be required to complete an orientation for each online class. This can be completed by clicking on the **GETTING STARTED** link in your Blackboard classroom. It will take you to an orientation which explains how to navigate Blackboard and how to function as an online student.

**If you have any difficulty with logging into Blackboard, please call the Office of Computer Information Systems (OCIS) at 908-737-6000.** 

**If you cannot locate your courses once you are in Blackboard after the first day please contact School of Online Learning at col@kean.edu.**